### GNSS V GEODEZIJI – VAJE

# VAJA 1 – 2. DEL: STATIČNA GNSS-IZMERA – PRIPRAVA PODATKOV

## 2023/2024

## **1 UVOD**

V drugem delu vaje 1 bomo pripravili vse potrebne podatke, ki jih bomo potrebovali pri obdelavi statične GNSS-izmere na strehi FGG. Obdelavo bomo izvedli v programu Leica Infinity.

# **2 NALOGA**

#### **2.1 Priprava povzetka terenskih zapisnikov**

Za posamezno serijo pripravimo preglednico, v kateri povzamemo podatke iz terenskih zapisnikov. Preglednica naj vsebuje sledeče podatke: ime točke, ime in serijska številka GNSS-sprejemnika, končna vertikalna višina od točke do ARP-ja ter čas začetka in konca opazovanj.

#### **2.2 Pretvorba binarnih datotek z GNSS-opazovanji v format RINEX**

Nekateri GNSS-sprejemniki shranjujejo GNSS-opazovanja v proizvajalčevem binarnem lastniškem formatu. Različni programi za obdelavo GNSS-opazovanj ne podpirajo vseh lastniških binarnih formatov, zato je prišlo do razvoja formata RINEX (angl. *Receiver INdependent EXchange format*), ki je odprt tekstovni format in načeloma podprt v vseh programskih rešitvah za obdelavo GNSS-opazovanj.

- Leicini GNSS-sprejemniki shranjujejo GNSS-opazovanja v formatu MDB. Pretvorbo v format RINEX naredimo s programom Leica  $\text{Infinity}^1$  $\text{Infinity}^1$ . Za izhodni format izberite RINEX  $\,$  3.04.
- Trimblovi GNSS-sprejemniki shranjujejo GNSS-opazovanja v formatu T02 ali T04. Pretvorbo v format RINEX naredimo s programom [Convert To Rinex](https://geospatial.trimble.com/trimble-rinex-converter) $^2$  $^2$ . Za izhodni format izberite RINEX 3.04.
- Javadovi GNSS-sprejemniki shranjujejo GNSS-opazovanja v formatu JPS. Pretvorbo v format RINEX naredimo s programom [JPS2RIN](https://javad.com/jgnss/products/software/jps2rin.html)<sup>[3](#page-0-2)</sup>. Za izhodni format izberite RINEX 3.04.

## **2.3 Manipulacija (združevanja, rezanje, prevzorčenje ...) datotek RINEX**

Aplikacija [GFZRNX](https://gnss.gfz-potsdam.de/services/gfzrnx)<sup>[4](#page-0-3)</sup> omogoča združevanje več datotek RINEX v eno datoteko, razrez ene datoteke v več datotek, prevzorčenje na daljši interval registracije, izločitev posameznih satelitov ali celotne konstelacije, pretvorbo med formati RINEX 2, RINEX 3 in RINEX 4, izdelavo statistike opazovanj ...

<span id="page-0-0"></span><sup>1</sup><https://leica-geosystems.com/products/gnss-systems/software/leica-infinity>

<span id="page-0-1"></span><sup>2</sup><https://geospatial.trimble.com/trimble-rinex-converter>

<span id="page-0-2"></span><sup>3</sup><https://javad.com/jgnss/products/software/jps2rin.html>

<span id="page-0-3"></span><sup>4</sup><https://gnss.gfz-potsdam.de/services/gfzrnx>

## **2.4 Preimenovanje datotek RINEX**

Po potrebi popravimo poimenovanje datotek RINEX. Datoteke naj bodo poimenovane skladno s pravili kratkega poimenovanja datotek RINEX, ki je opredeljeno v specifikacijah formata RINEX  $2^5$ :

```
TTTTDOYS.yyo
```
kjer je:

TTTT ... štiričrkovna oznaka točke, DOY ... zaporedni dan v letu (<https://www.gnsscalendar.com/>), S ... serija, yy ... kratka oznaka leta.

Različica formata RINEX 3 je prinesla tudi dolgo poimenovanje datotek RINEX. Več o dolgem poimenovanju si lahko preberete v specifikacijah formata [RINEX](https://files.igs.org/pub/data/format/rinex305.pdf)[3](https://files.igs.org/pub/data/format/rinex305.pdf)<sup>6</sup>.

# **2.5 Pregled/urejanje podatkov v glavah datotek RINEX**

V vseh datotekah z opazovanji v formatu RINEX preverimo pravilnost podatkov v glavi datoteke. Podatki, ki jih preverjamo so: ime točke (MARKER NAME), ime sprejemnika (REC # / TYPE / VERS), ime antene (ANT # / TYPE) in višina antene (ANTENNA: DELTA H/E/N).

## **2.6 Prenos opazovanj referenčne postaje**

Kot referenčno postajo si izberemo stalno delujočo postajo GSR1 omrežja SIGNAL. Opazovanja prenesemo s [portala RINEX omrežja SIGNAL](http://178.172.26.131/trimblepivotweb/login.aspx)<sup>[7](#page-1-2)</sup>. Opazovanja prenesemo za celoten čas trajanja posamezne serije (od začetka na prvem sprejemniku do konca na zadnjem sprejemniku). V praksi so podatki plačljivi, zato pazimo, da ne prenesemo ne prekratkega in ne predolgega časovnega intervala. Interval registracije mora sovpadati z intervalom registracije naših opazovanj. Za namen te vaje prenesemo opazovanja v formatu RINEX 3.04.

Pozor: Pri naročanju opazovanj stalnih postaj omrežja SIGNAL vnašamo GPS-čas, ne lokalni čas.

Pozor: Koordinate v glavah datotek RINEX so praviloma približne. Omrežje SIGNAL je izjema – po dogovoru so podane točne koordinate stalno delujočih postaj v državnem koordinatnem sistemu D96-17.

## **2.7 Prenos kalibracijskih datotek GNSS-anten**

GNSS-opazovanja se nanašajo na fazne centre antene (APC, angl. *antenna phase centre*) – vsako nosilno valovanje ima svoj fazni center (slika [1\)](#page-2-0). Za določitev koordinat referenčne točke GNSS-antene (ARP, angl. *antenna reference point*) je potrebno vsa opazovanja reducirati iz APC na ARP. Redukcija se opravi na podlagi kalibracijskih parametrov antene. Ti so lahko individualni (za točno določeno anteno) ali tipski (za določen model antene). Tipske kalibracijske datoteke za posamezen tip GNSS-antene lahko

<span id="page-1-0"></span><sup>5</sup><https://files.igs.org/pub/data/format/rinex211.txt> – poglavje 4

<span id="page-1-1"></span><sup>6</sup><https://files.igs.org/pub/data/format/rinex305.pdf> – poglavje 5.1 in priloga A1

<span id="page-1-2"></span><sup>7</sup><http://178.172.26.131/trimblepivotweb/login.aspx>

prenesemo s spletne strani [NGS](https://geodesy.noaa.gov/ANTCAL/)<sup>[8](#page-2-1)</sup>. Prenesti moramo kalibracijske datoteke za vse tipe GNSS-anten, ki smo jih uporabili pri izmeri. Poimenovanje antene najdemo v datotekah RINEX (ANT # / TYPE).

<span id="page-2-0"></span>Pozor: Potrebno je izbrati pravilno kombinacijo antene in pokrova (angl. *radome*).

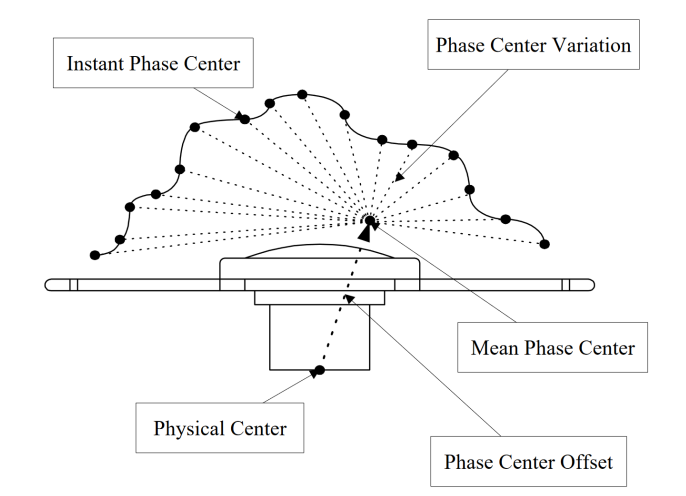

Slika 1: Konceptualni prikaz faznega centra GNSS-antene<sup>[9](#page-2-2)</sup>

## **2.8 Prenos preciznih efemerid**

Precizne efemeride lahko prenesemo s spletnih strani službe IGS oziroma različnih analiznih centrov (ESA, CODE, GZF ...). Ker imamo za našo izmero na voljo GPS, GLONASS in Galileo opazovanja, bomo uporabili ali ESA MGNSS ali CODE precizne efemeride. Precizne efemeride so podane v formatu SP3.

## **IGS (International GNSS Service)**:

- GPS: ultrahitre (IGS0OPSULT), hitre (IGS0OPSRAP) in končne (IGS0OPSFIN),
- GLONASS: končne (IGL),
- GPS + GLONASS: končne (IGV),
- <https://cddis.nasa.gov/archive/gnss/products/> (prenos podatkov, potrebna registracija),
- <https://igs.org/products/#about> (opis produktov).

## **ESA (European Space Agency):**

- GPS + GLONASS: ultrahitre (ESA0OPSULT), hitre (ESA0OPSRAP) in končne (ESA0OPSFIN),
- GPS + GLONASS + Galileo + BeiDou + QZSS: končne (ESA0MGNFIN),
- <http://navigation-office.esa.int/products/gnss-products/> (prenos podatkov),
- [http://navigation-office.esa.int/GNSS\\_based\\_products.html](http://navigation-office.esa.int/GNSS_based_products.html) (opis produktov).

<span id="page-2-1"></span><sup>8</sup><https://geodesy.noaa.gov/ANTCAL/#>

<span id="page-2-2"></span><sup>&</sup>lt;sup>9</sup>Chen, C., Chen, Y., Yeh, Ta-Kang. 2000. The impact of GPS antenna phase center offset and variation on the positioning accuracy. Bollettino di Geodesia et Scienze Affini, 9, 1–22.

## **CODE (Center for Orbit Determination in Europe):**

- GPS + GLONASS + Galileo: ultrahitre (COD0OPSULT), hitre (COD0OPSRAP *early rapid solution* ali CODMOPSRAP – *final rapid solution*), končne (COD0OPSFIN),
- <http://ftp.aiub.unibe.ch/CODE/> (prenos podatkov),
- [http://ftp.aiub.unibe.ch/AIUB\\_AFTP.TXT](http://ftp.aiub.unibe.ch/AIUB_AFTP.TXT) (opis produktov).

## **2.9 Prenos državnega modela kvazigeoida**

Z obdelavo GNSS-opazovanj pridobimo elipsoidne višine. Za pridobitev normalnih višin naših geodetskih točk v državnem višinskem sistemu SVS2010 potrebujemo [državni model kvazigeoida](https://www.e-prostor.gov.si/podrocja/drzavni-koordinatni-sistem/vertikalna-sestavina/) [SLO\\_VRP2016/Koper](https://www.e-prostor.gov.si/podrocja/drzavni-koordinatni-sistem/vertikalna-sestavina/)<sup>[10](#page-3-0)</sup>. Državni model kvazigeoida je dostopen na:

- [https://www.e-prostor.gov.si/podrocja/drzavni-koordinatni-sistem/vertikalna-sesta](https://www.e-prostor.gov.si/podrocja/drzavni-koordinatni-sistem/vertikalna-sestavina/?acitem=1257-1258) [vina/?acitem=1257-1258](https://www.e-prostor.gov.si/podrocja/drzavni-koordinatni-sistem/vertikalna-sestavina/?acitem=1257-1258) (formati GRD, GRI in XYZ),
- <https://www.geoservis.si/podpora/uporabno-in-zanimivo> (format GEM, primeren za uvoz v Leica Infinity).

<span id="page-3-0"></span><sup>10</sup><https://www.e-prostor.gov.si/podrocja/drzavni-koordinatni-sistem/vertikalna-sestavina/>